# Pagamento Tariffe: **Macellazione d'Urgenza** passo passo

Accedere direttamente alla home page dell'Ulss **www.aulss8.veneto.it/sian-svet**

# **SERVIZI ONLINE**

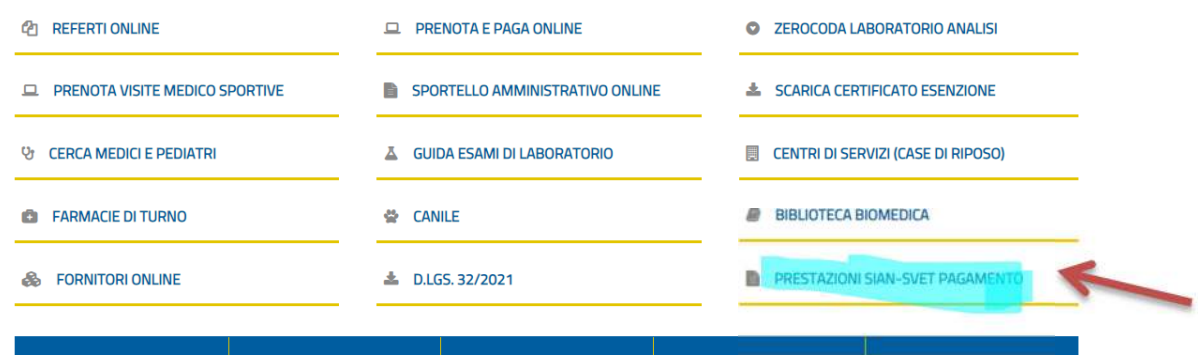

Seleziona la tua posizione: Persona Giuridica o Persona Fisica Compila i dati obbligatori della tabella (Prestazione: Macellazione d'urgenza: 20,10€),

Selezionare posizione fiscale

- Persona giuridica (partita NA)
- Persona fisica (codice fiscale)

# **Prestazioni SIAN-SVET**

Persona giuridica

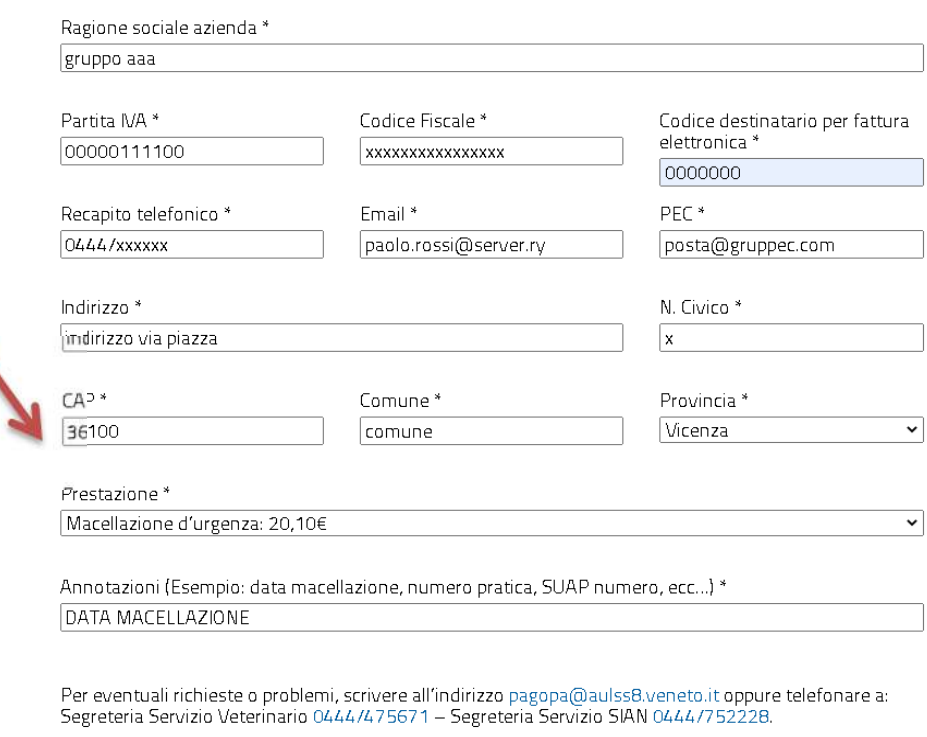

Vai al pagamento

Vai al pagamento

## **Pagina Carrello di MyPay**

Compila i dati obbligatori della tabella: VERSANTE, PARTITA IVA O CODICE FISCALE , EMAIL

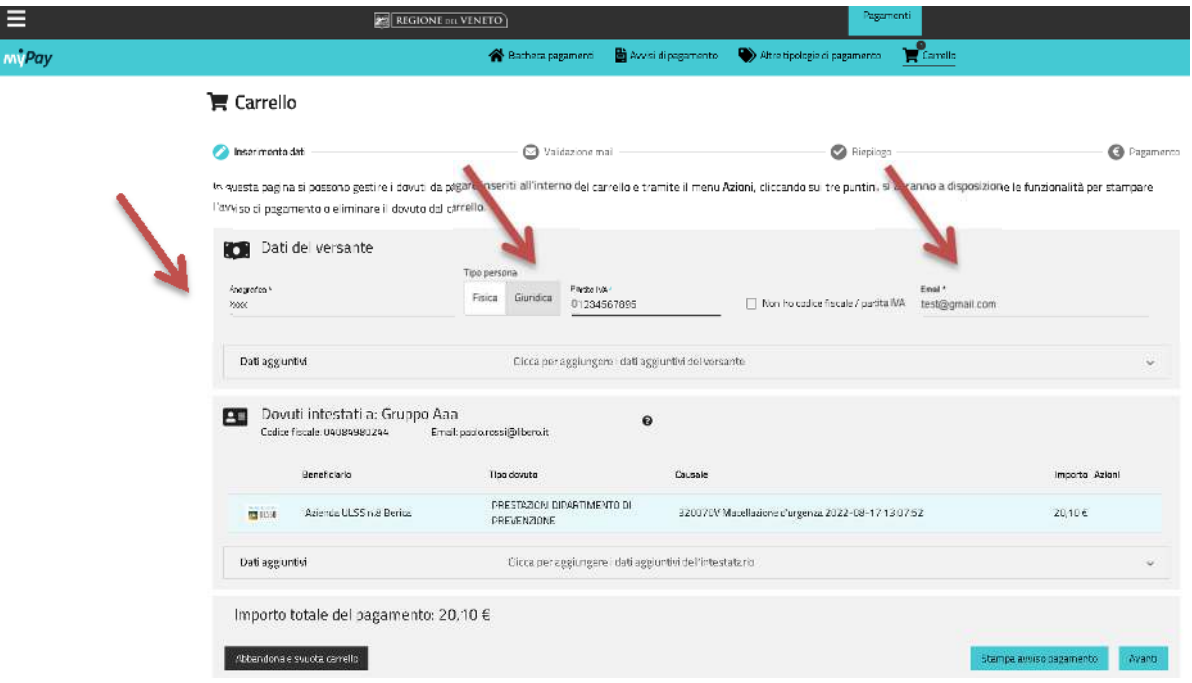

## Clicca AVANTI

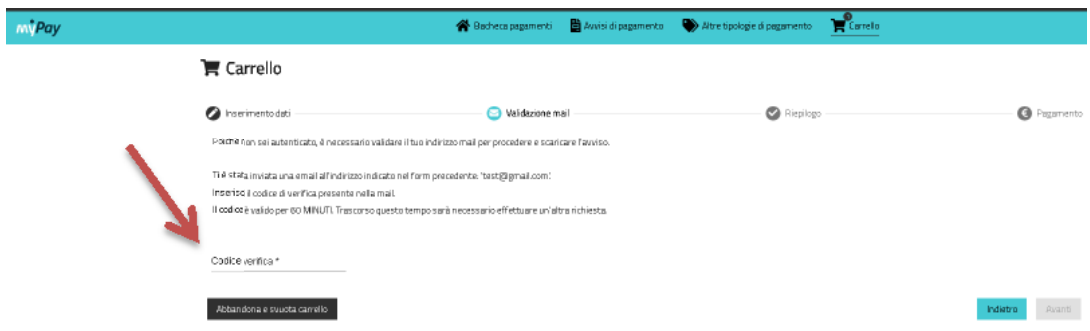

Il sistema ha inviato il CODICE DI VERIFICA per validare la tua EMAIL indicata nella pagina Carrello

## Inserire il Codice di Verifica e premi AVANTI

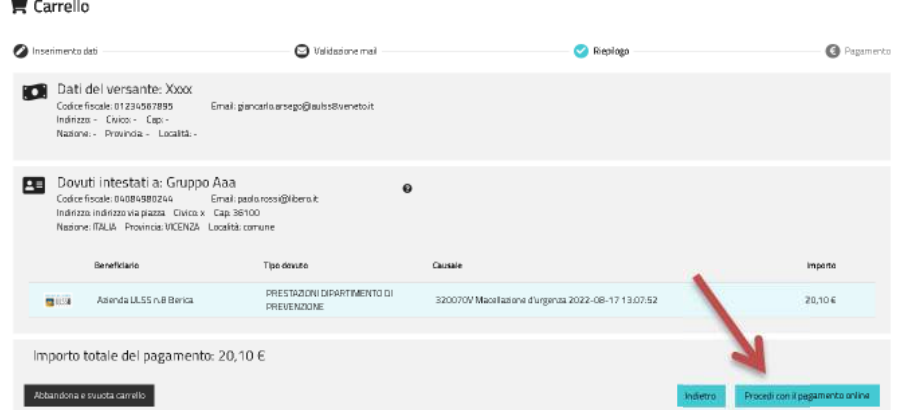

Controlla i dati della pagina Carrello, se tutto in ordine, premi il tasto PROCEDI AL PAGAMENTO ONLINE

## **Pagina pagoPA**

Inserisci qui il tuo indirizzo EMAIL (lo stesso già usato)

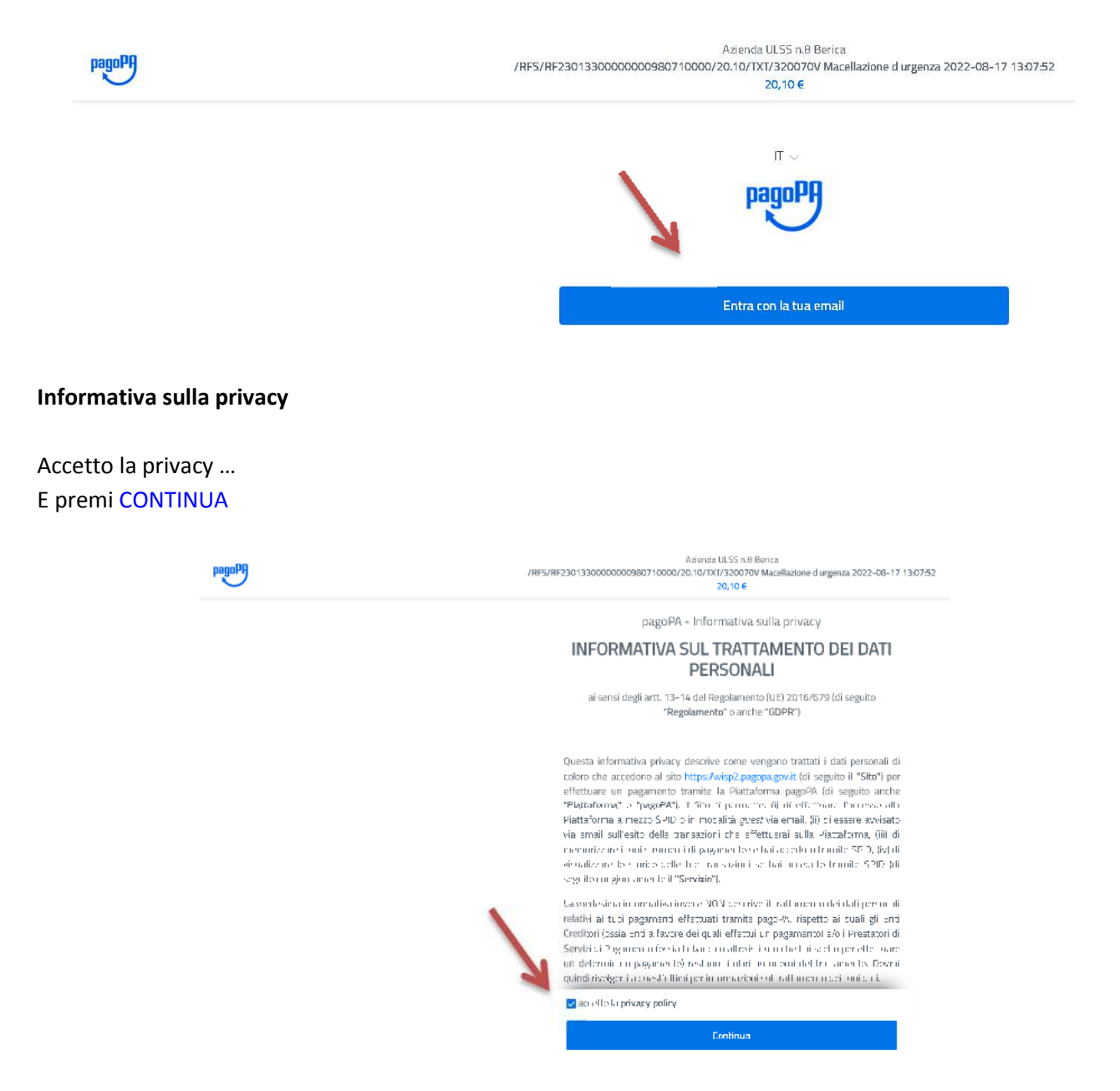

#### **Come vuoi pagare ?**

Puoi pagare online sul portale regionale MyPay / pagoPA con carte di credito o **conto corrente sul circuito MyBank e scegliendo la tua** 

**banca** - sarai reindirizzato sul tuo servizio di online banking. Accedi al tuo conto nell'online banking con i tuoi codici di accesso abituali.

Azienda ULSS n.8 Berica /RFS/RF7101330000000980720000/20.10/TXT/320070V Macellazione d urgenza 2022-08-17 13:35:32 20.10 €

Cliccare su Conto corrente, e cerca il logo MyBank

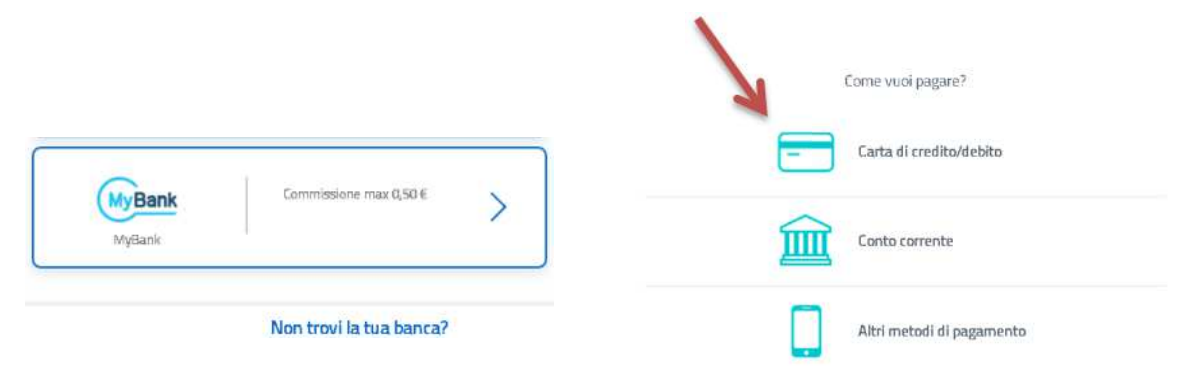

Pagamento Tariffe: **Macellazione d'Urgenza** passo passo – rev. 1.00 del 08/2022

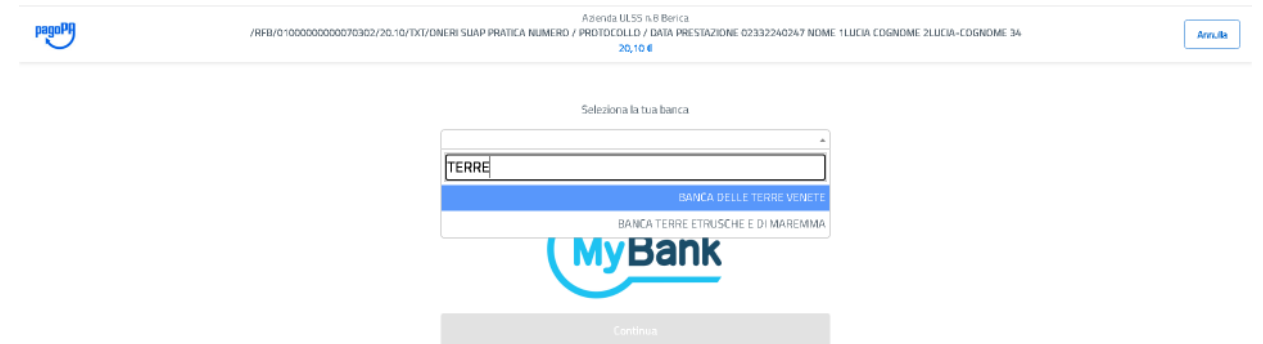

#### Cerca la tua banca e premi CONTINUA

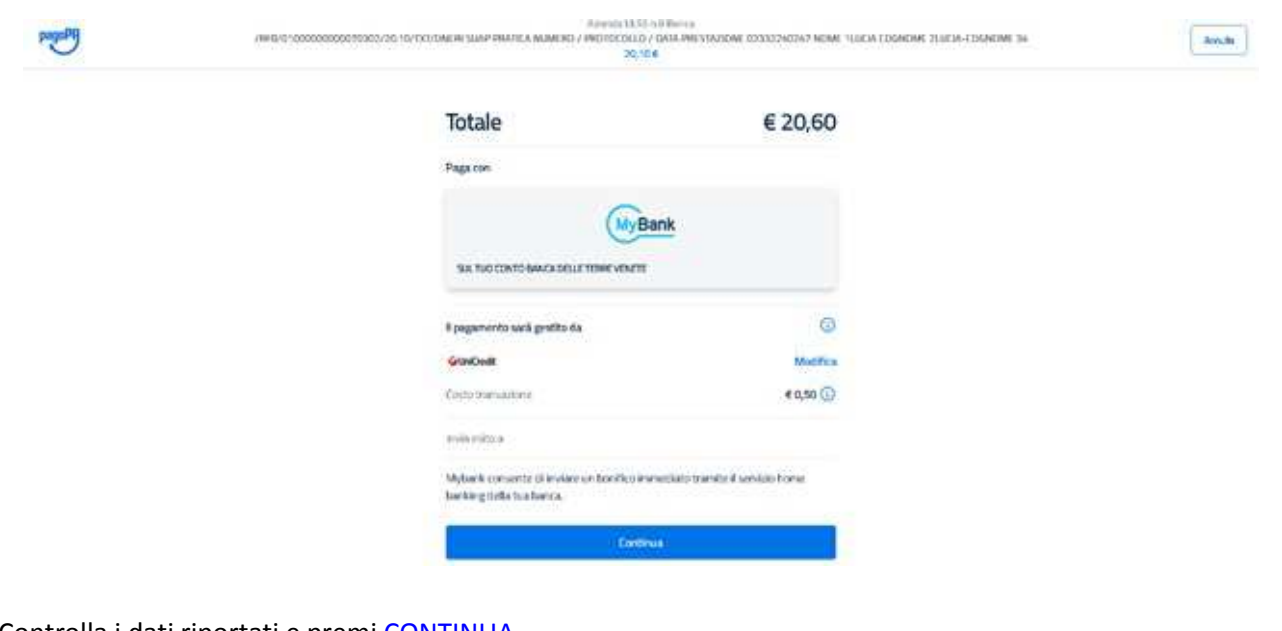

Controlla i dati riportati e premi CONTINUA

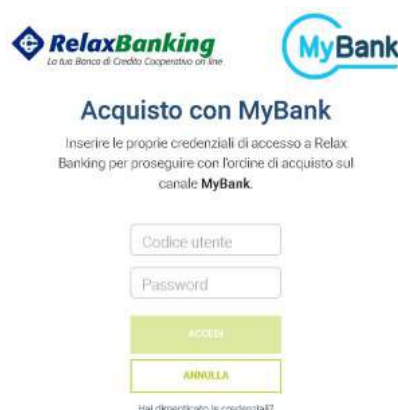

Sei stato indirizzato sulla tua banca online **"HomeBanking "**

**Con le tue credenziali personali potrai finalizzare il pagamento** (controlla con la tua banca per poter esser autorizzato a compiere pagamenti online con MyBank)**.** 

Nessun AVVISO o Codice pagoPA viene anticipato o stampato, l'unico documento emesso è la ricevuta telematica di pagamento del sistema inviato all'indirizzo EMAIL.

**Inviare copia della ricevuta telematica di pagamento a**:

- - alla segreteria <u>pratiche SVET Veterinario</u>: segreteria.coordsia@aulss8.veneto.it telefono 0444 / 202120 - 202107 Vicenza / 0444 475673 Arzignano